# HIGHLIGHTS OF eRECRUITER - VMS

### WELCOME

page.

eRecruiter is a volunteer's gateway to the Fairfax County Volunteer Management System – VMS. It is located a[t https://volunteer.fairfaxcounty.gov](https://volunteer.fairfaxcounty.gov/)

**Remember**: A volunteer only needs ONE profile to apply to any organization in the system. Below is a quick tour of some of the highlights and how to use it.

### VOLUNTEER HOME (HOMEPAGE)

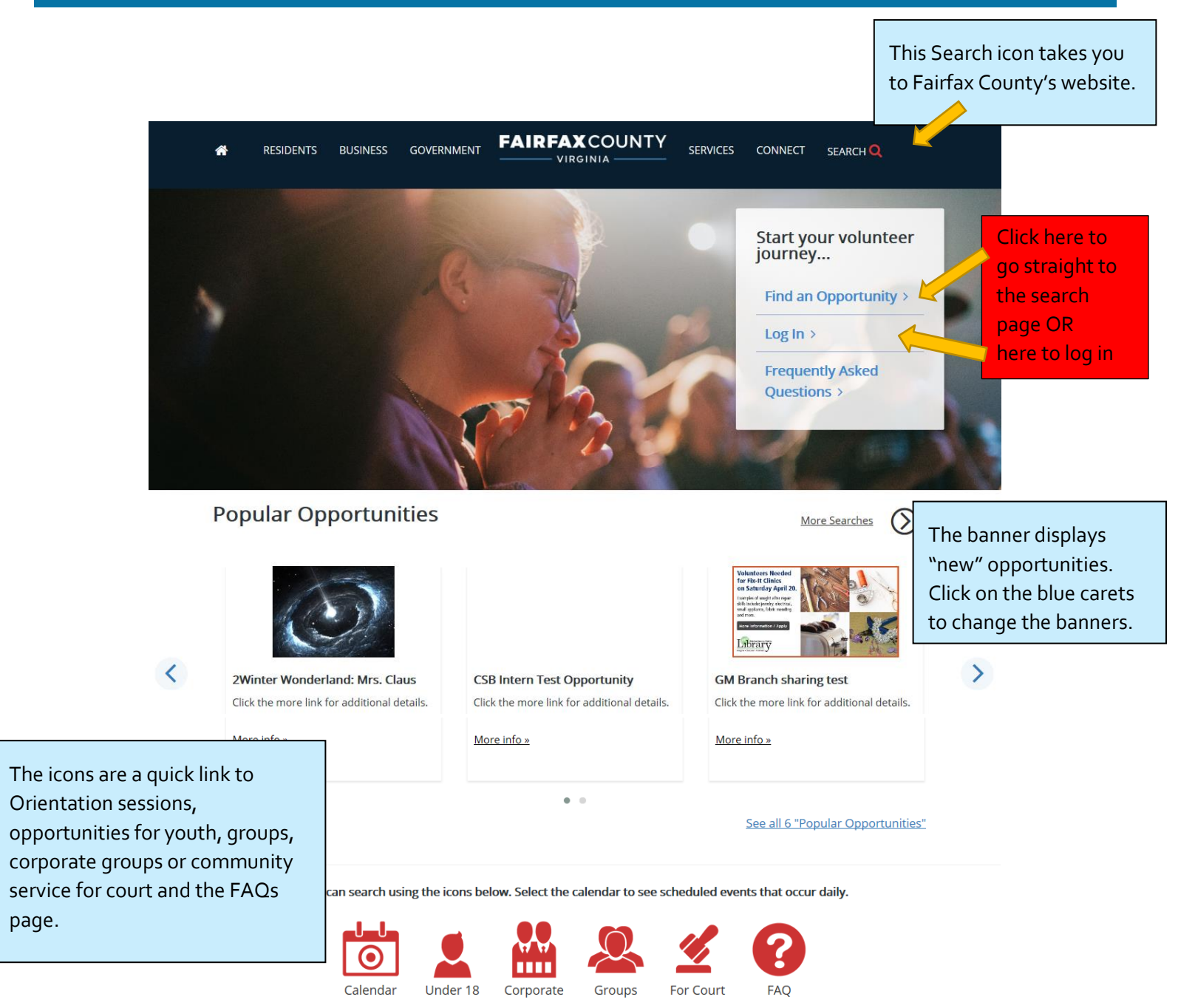

### VOLUNTEER SEARCH PAGE – LIST FORMAT

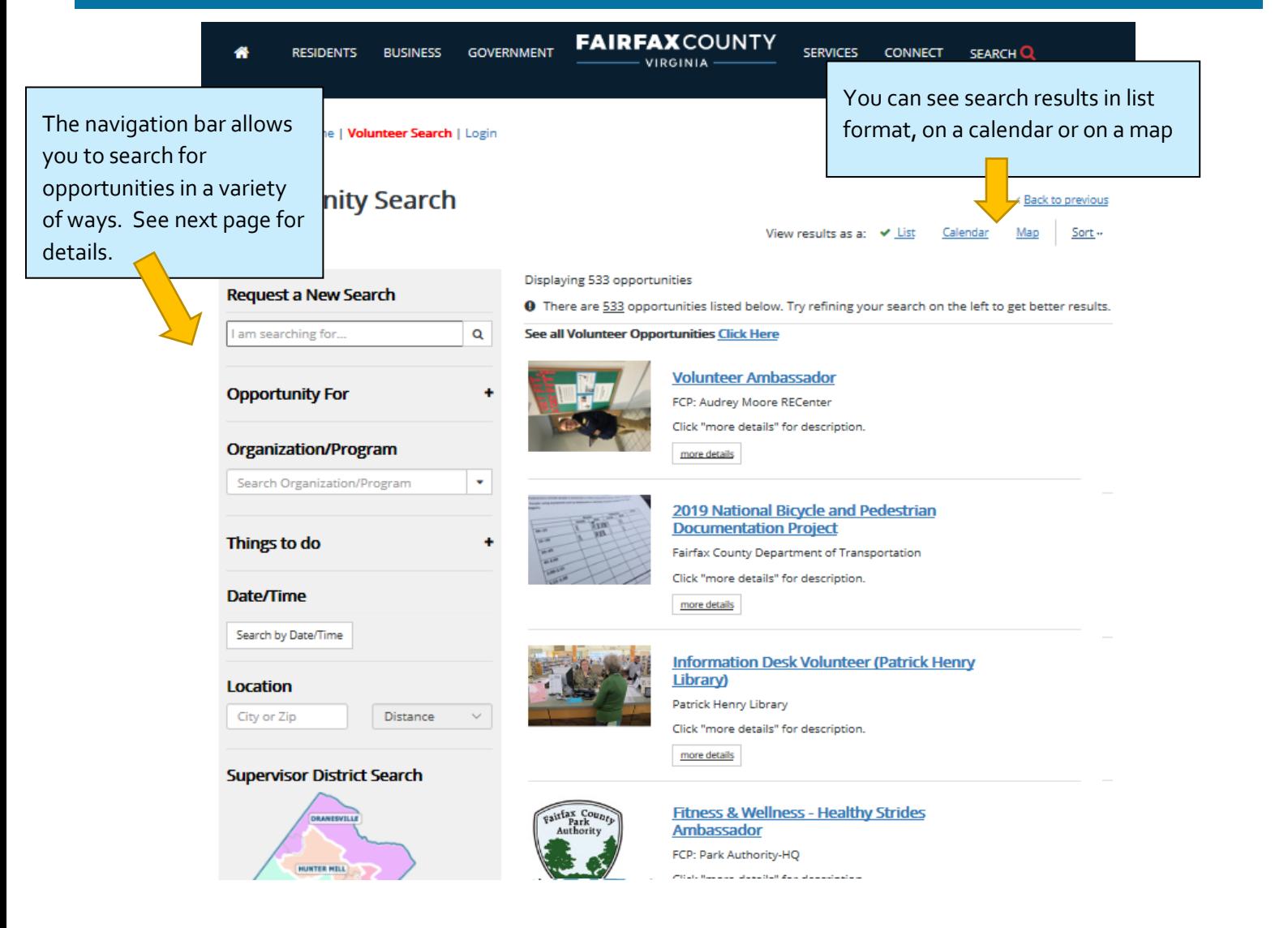

#### CHANGING THE RESULTS VIEW

Nolunteer Home | Volunteer Search | Login

## **Opportunity Search**

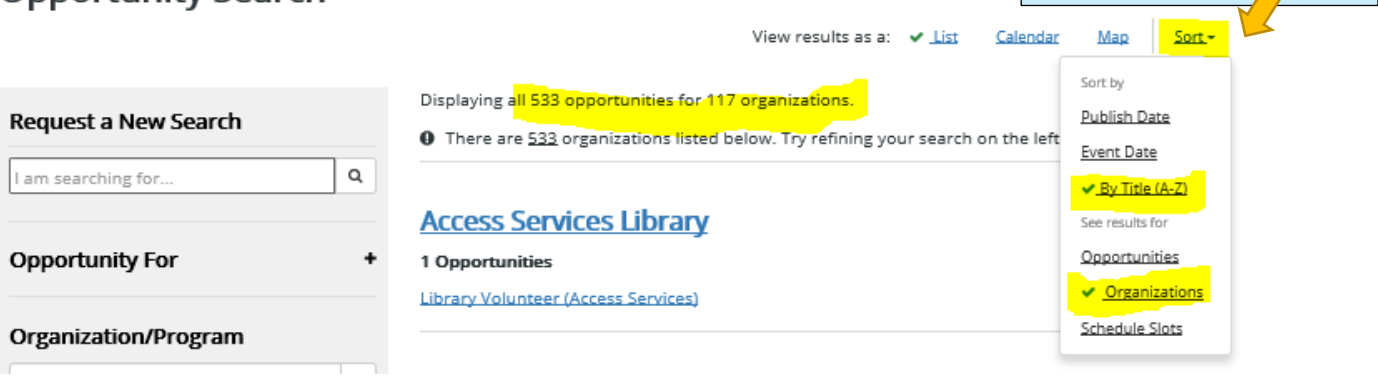

Change the results by clicking on the Sort link and selecting from the

drop down list

#### SEARCH CHOICES OR FILTERS

 $\alpha$ 

⊺∙

The fully expanded search is shown below**. If you choose search parameters, the system will reduce the number of opportunities shown and it will add "breadcrumbs" above the number of opportunities displayed**.

Search Results for: Youth (12 - 17) <sup>@</sup> Environment, Parks, Recreation & Sports ©

Displaying 38 of 548 total opportunities

**Request a New Search** 

I am searching for.

#### **Opportunity For**

 $\Box$  Adult  $\Box$  Kid Friendly (<12 with parent) □ Youth (12 - 17)  $\Box$  Groups Corporate Groups  $\square$  Community Service □ Emergency

**Organization/Program** 

Search Organization/Program

#### Things to do

 $\square$  Advocacy  $\square$  Animal-Related Arts, Crafts & Games  $\square$  Civic & Community Computers & Technology Crime Prevention & Public Safety  $\square$  Culture, History, Music & Performing Arts □ Domestic Violence & Sexual Assault Emergency Preparedness & Response Employment  $\square$  Environment, Parks, Recreation & Sports Finances, Accounting & Tax Preparation  $\Box$  Food, Agriculture & Nutrition  $\square$  Health Care Housing & Shelter  $\square$  Libraries & Education □ Mental Health & Crisis Prevention □ Office & Administrative Work  $\Box$  Services for Children, Youth & Adults □ Training, Teaching & Mentoring □ Translation & Interpretation

#### Date/Time

Search by Date/Time Location City or Zip Distance **Supervisor District Search** 

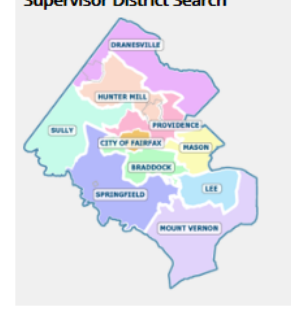

**Request a New Search**: Enter a word or phrase and the results will include an opportunity with the word/phrase in the description or title.

**Opportunity For:** The search results will include any type that the opportunity has been designated appropriate.

**Organization/Program:** Enter the name or partial name of the organization for whom you want to volunteer. Example – type library and you will see a list of all the branches and you can select one or more. Click the down arrow on the right to hold the list open.

**Things to do:** Select one or more interest areas for your search.

**Date/Time**: When you click in the box you will be able to enter a date range and/or a time range. Will return shifts that fit your parameters.

**Location:** Will return opportunities within a certain distance of the zip code that is entered.

**Supervisor District:** Will return all opportunities within a specified Supervisor voting district.

**There are more search options starting on page 7.**

#### SIGN UP FOR AN OPPORTUNITY

Click on View Details for an opportunity on the Search Page. It will bring you to this page. Once your read the description, if you want to volunteer, then you should click the Sign Up button.

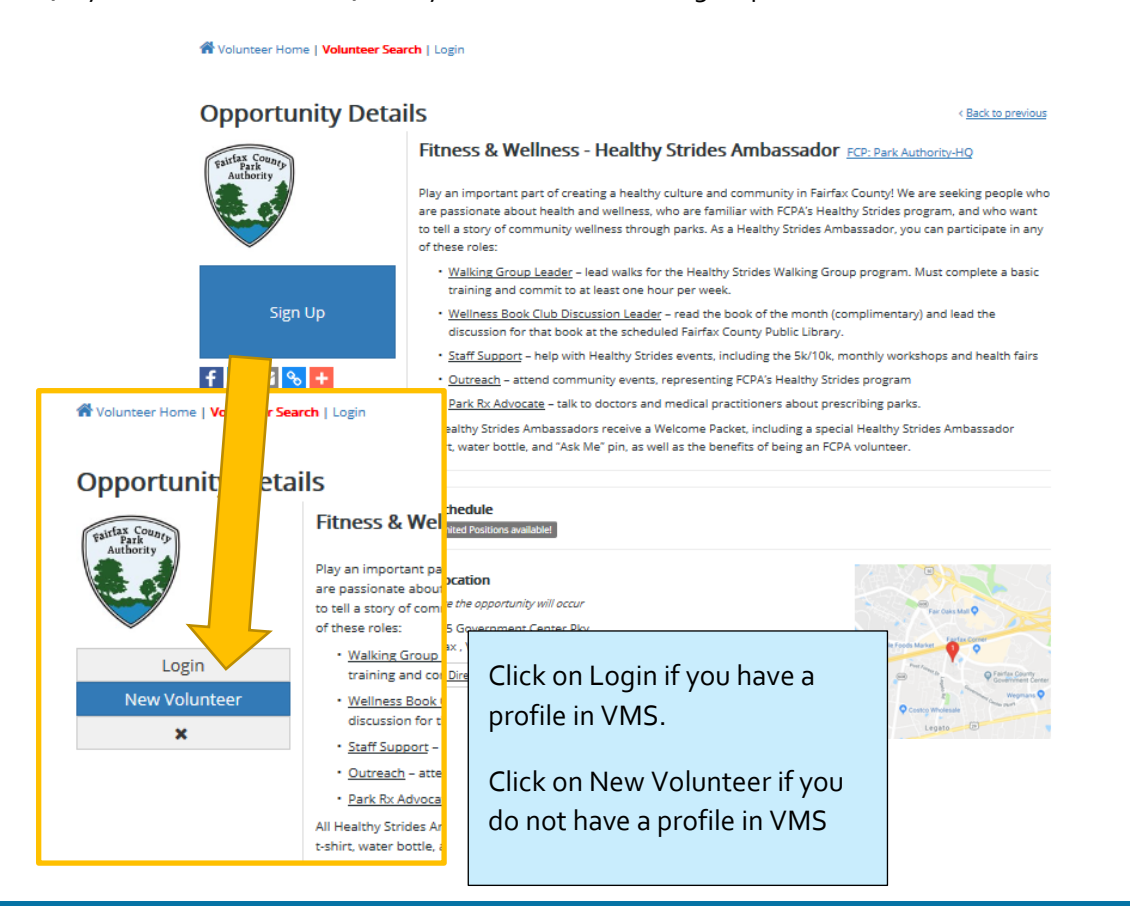

#### WHO IS MY VOLUNTEER COORDINATOR? WHO CAN I CONTACT ABOUT AN OPPORTUNITY?

< Back to previous

### **Opportunity Details**

CERT 144 at the Fire and Rescue Academy Fairfax County CERT *Want to see more*  Feb 25, 27, March 4, 6,11,13,18, 20 Mondays Wednesdays, 7:00 - 11:00 pm. CERT Basic training class at the Fire and Rescue Academy. *opportunities for*  CERT training class follows the FEMA curriculum, tailored to local disasters and hazards. Educates people about disaster preparedness for hazards that may impact their area and trains them in basic disaster response skills,<br>such as fire safety, light search and rescue, team organization, and disaster medical operations.Emphasis on *this organization?* hands-on skill development and Fairfax County protocols and procedures. Instructor will provide syllabus with<br>class schedule at first session. This training does not require any special physical strength or agility. *Click on this link to*  Sign Up *go to the*  **■ Schedule**  $f \times S$ *Organization Details page.*  $Q$  Location Where the opportunity will occur Fairfax County Fire and Rescue Academy 600 West Ox Road Fairfax, VA 22030 **Get Directions** The contact **L** Contact Info Contact person for the opportunity information for an **Contact 1** opportunity is found Contact Name: Jeffrey Katz (Volunteer Liaison) Email: fire.cert@fairfaxcounty.gov on the Opportunity Primary Phone: (703) 246-3926 Details pageFax: (703) 246-5882

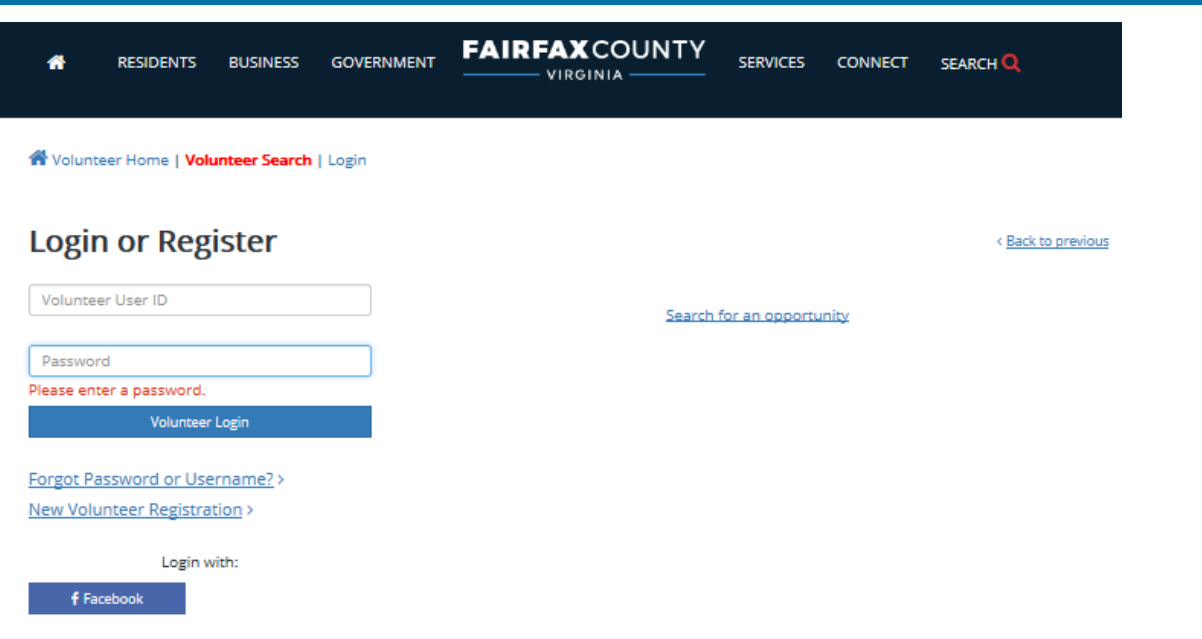

### PASSWORD RESET AND USERNAME RECOVERY

This is a three step process. The system will walk you thru it. Here is an overview of what you need to know.

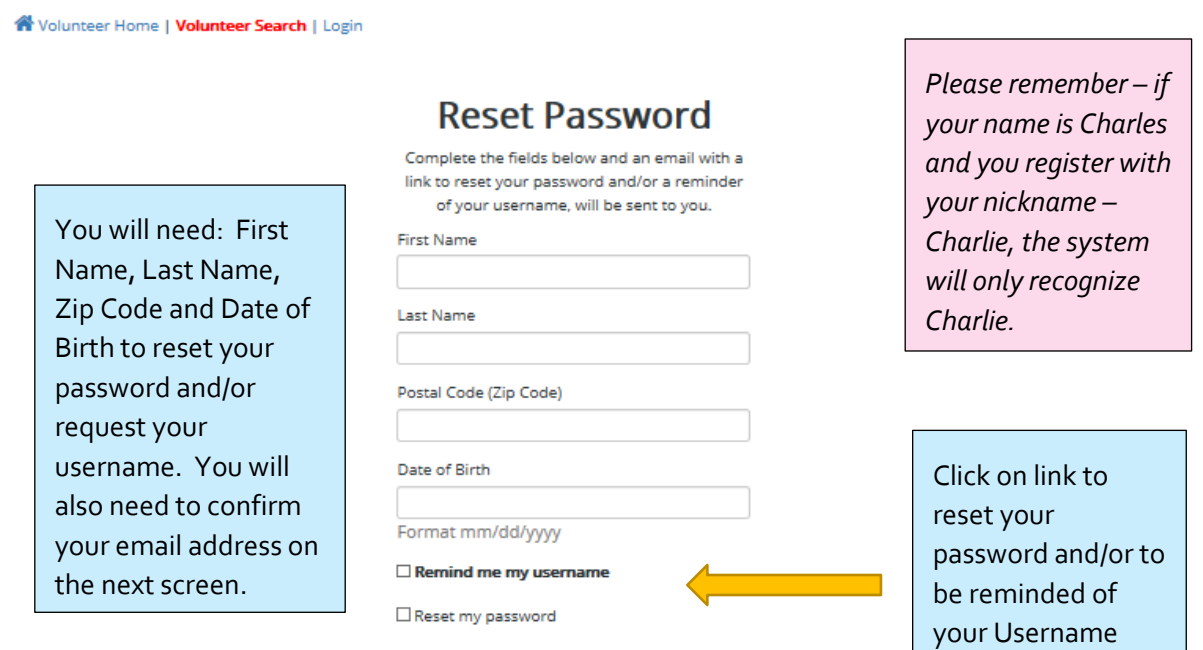

Next

the control of the control of the con-

#### PERSONAL DASHBOARD

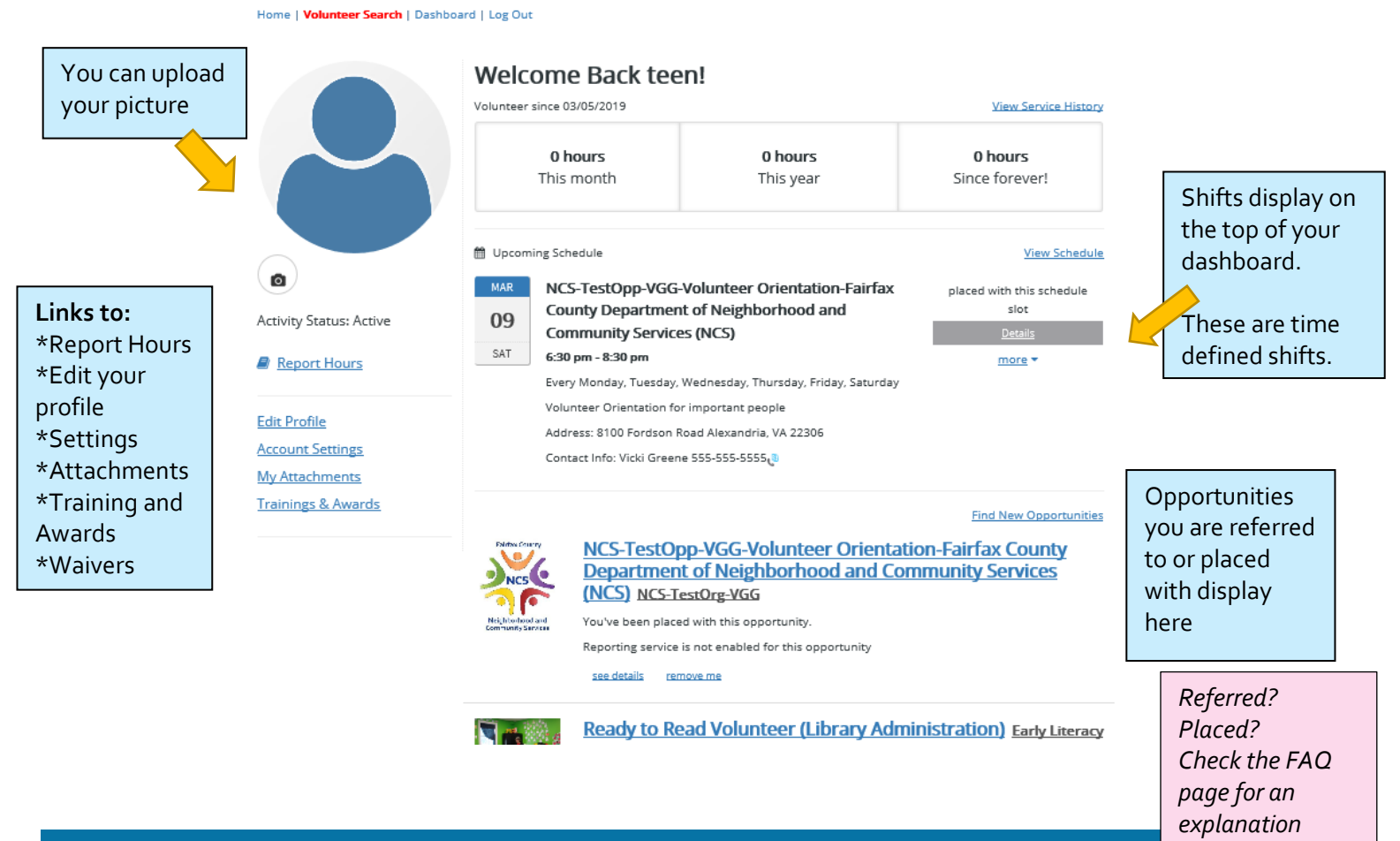

### REPORTING HOURS

On the Dashboard, scroll down to the opportunity title that you want to report hours for. Under the title will be a Report Service link. Click on the link and the report form will open.

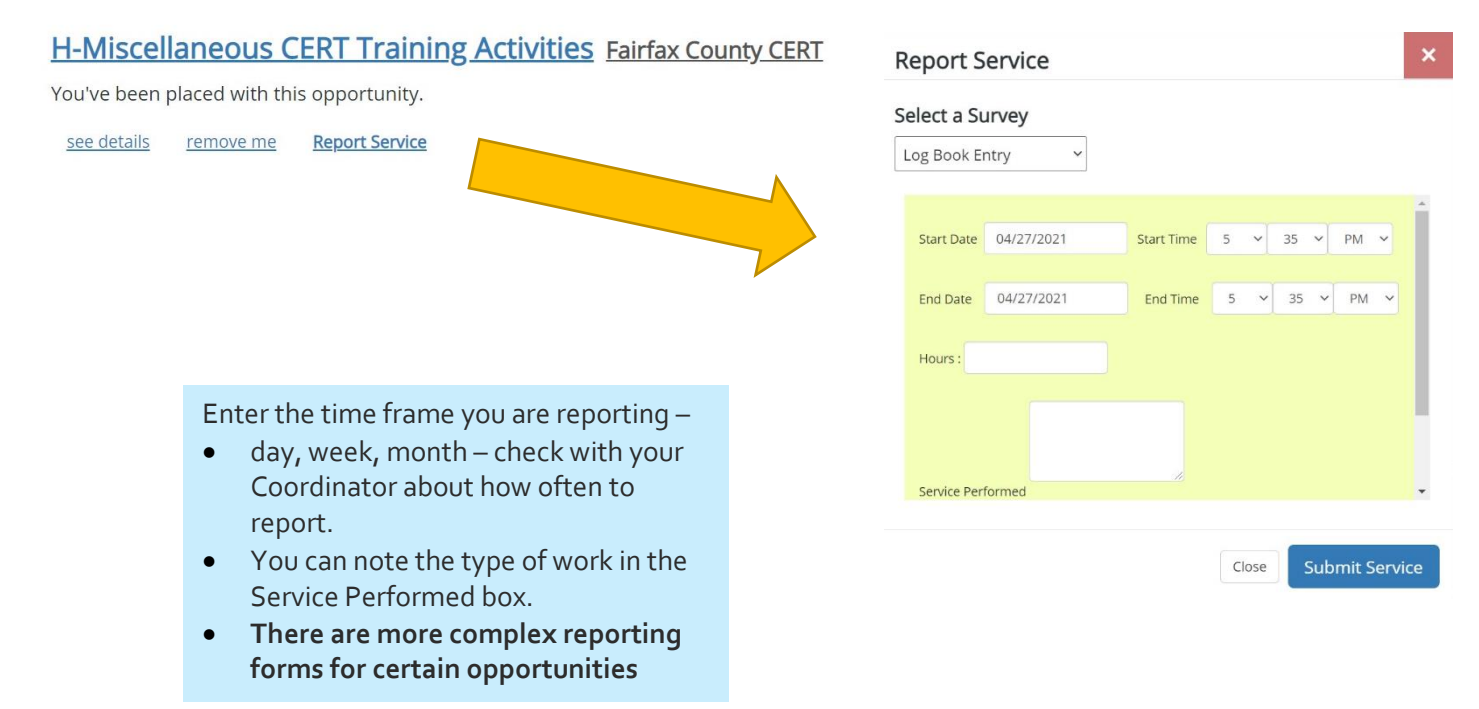

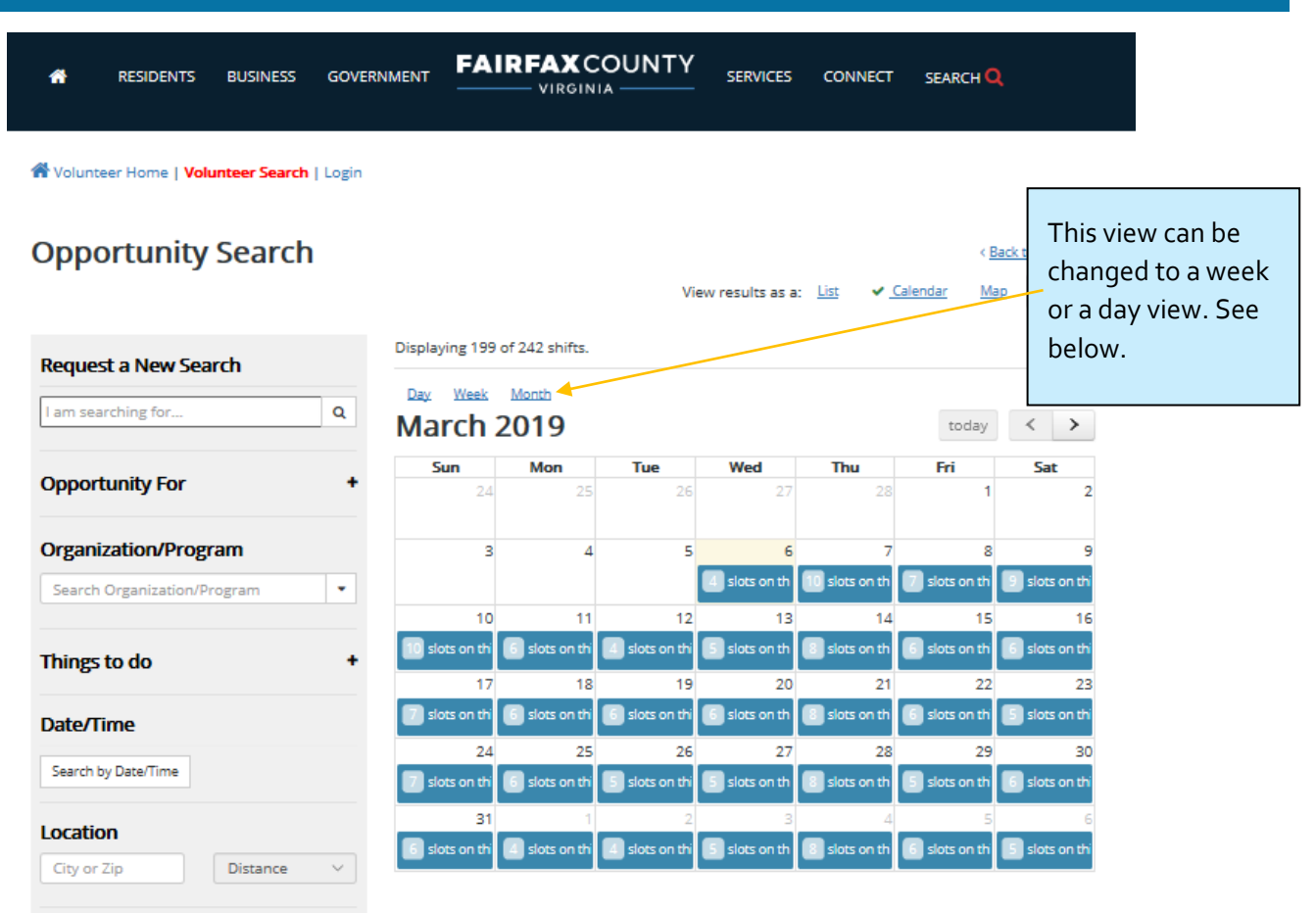

#### View results as a: List  $\forall$  Calendar Map Sort ... Displaying 4 of 279 shifts. Day Week Month today  $\left\langle \begin{array}{c} \left\langle \right. \\ \left. \right. \\ \left. \right. \end{array} \right\rangle$ March 6, 2019 Wednesday all-day  $12am$ 1am  $2am$  $3am$ 4am Sam **6am**  $7<sub>am</sub>$ 8am 9am 10am 0:00 am - 5:00 pm<br>'ouring Docent Sully Historic Site 11am 12pm <sup>00</sup> pm<br>' - Burke Lake Golf 1pm  $2<sub>pm</sub>$ 3pm 4pm Son  $\sim$

#### **Day View Week View**

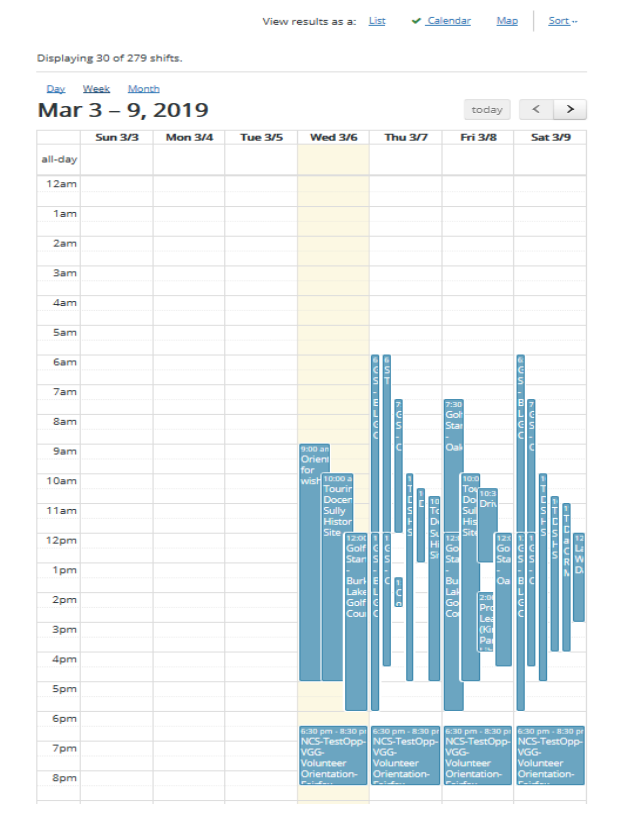

#### SEARCH PAGE IN MAP VIEW

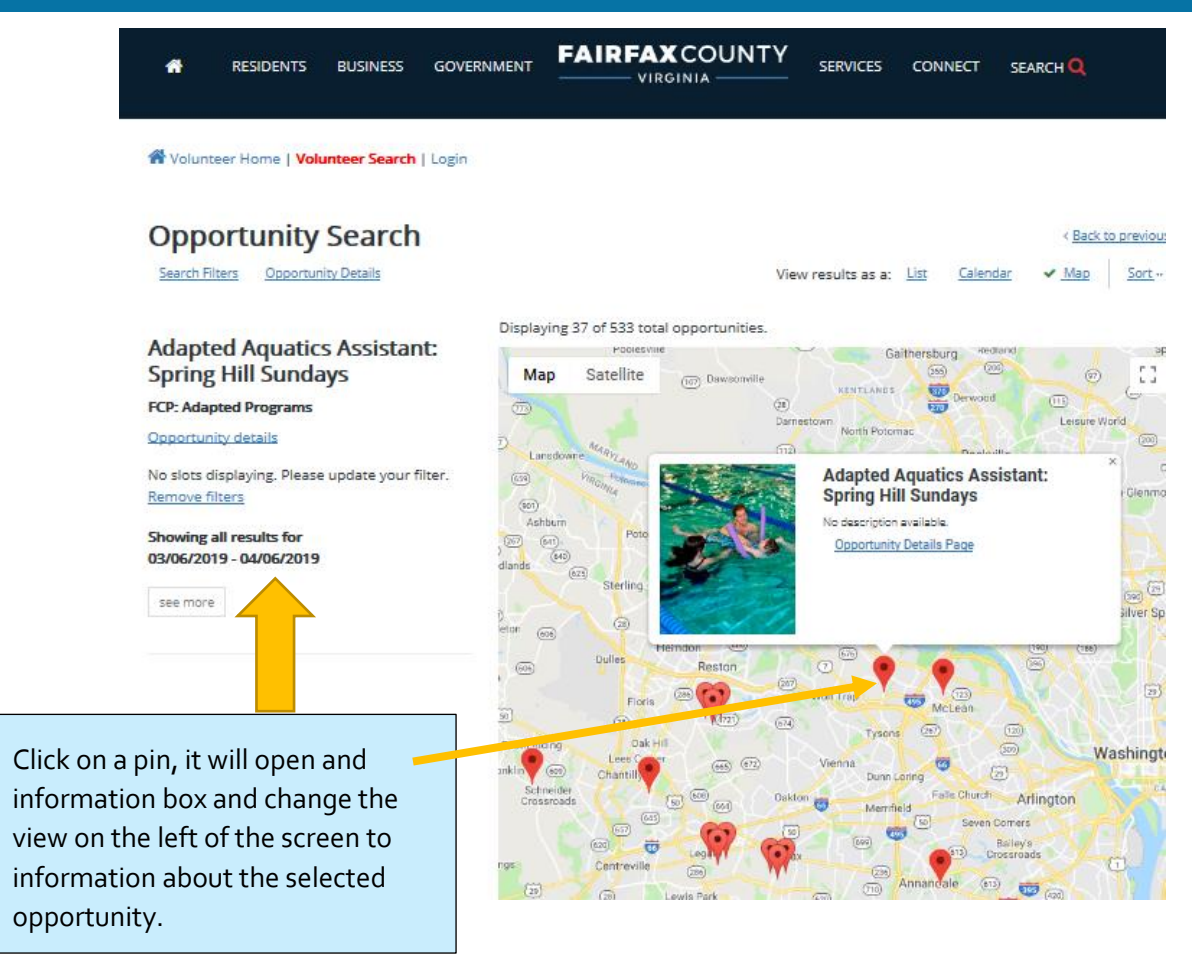

#### ORGANIZATIONAL DETAILS

Home | Volunteer Search | Dashboard | Log Out

#### **Organization Details**

#### **Fairfax County CERT**

**9** Location 12099 Government Center Pkwy Fairfax, VA 22035

#### **t.** Contact

name: Jeffrey Katz title: Volunteer Liaison phone: (703) 246-3926 email: fire.cert@fairfaxcounty.gov

% Website

**Opportunities** show in search

0 Interested In CERT **CAP18 Community Assessment Program class for CERT CERT 144 at the Fire and Rescue Academy CERT 147 at Fort Belvoir CERT 2019 TEST CERT Graduate Orientation (Held Monthly) CERT RADIO WORKSHOP-22 FA24 National Safety Council First Aid for CERT members LEC96 Advanced ICS for CERT LEC97 - Stop the Bleed (CERT) LEC98 First Aid For Hostile Mass Casualty Incident and improved splinting skills** 

#### This page displays:

- Contact information
- A list of all opportunities currently open for this organization

### YOUR PROFILE (APPLICATION)

Our system has two individual application forms – a Short Form and an Enterprise Form. The form type is dependent upon the activities that the volunteer performs and is determined by the Volunteer Coordinator. There are certain required fields which help to prevent duplicate profiles in the system. Additionally, there is a Group Form which an established group such as a Scout Troop can complete to sign up for Group opportunities.

The **Short Form** contains the following sections:

- User Information (Username and Password)
- Personal (Name, Date of Birth, Address, etc)
- Contact Information (email, phone numbers)
- Emergency/Medical Contact Information
- Languages spoken
- **FOIA**
- School Requirement?
- Court Referrals?

The **Enterprise Form** contains the following sections:

- User Information (Username and Password)
- Personal (Name, Date of Birth, Address, etc)
- Contact Information (email, phone numbers)
- Emergency/Medical Contact Information
- Languages spoken
- **Agreements and Releases**
- FOIA
- **Agency questions**
- School Requirement?
- Court Referrals?

There are some additional sections which an agency can request you to complete. These include: Employment, Education, Volunteer Experiences, References, Service Preferences and Availability.

When a current volunteer signs up for an opportunity with a new agency, the newly required questions will pop up in a message box instead of returning the volunteer to their profile page.

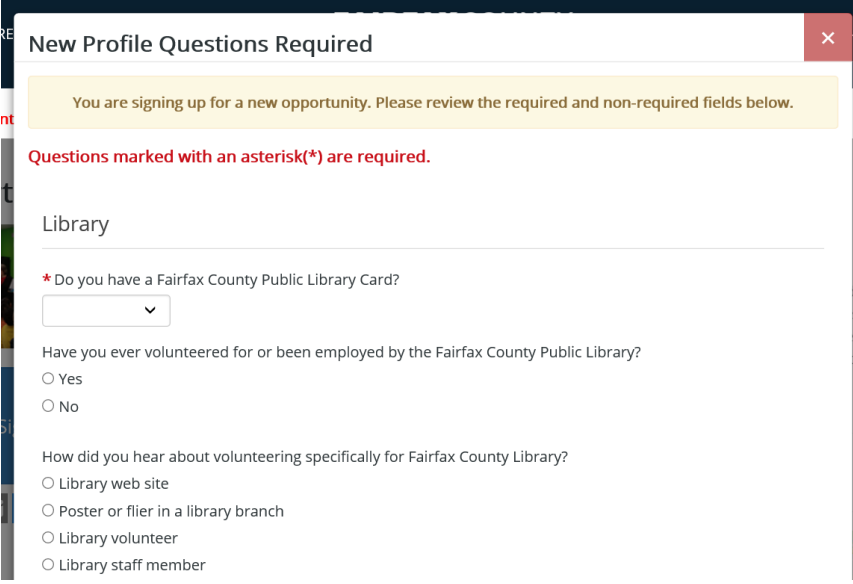

#### QUESTIONS – NEED ASSISTANCE

- 1. Please refer to the FAQ page in eRecruiter
- 2. If you need further assistance:
	- For opportunity related questions, contact your Volunteer Coordinator
	- For VMS System related questions, contac[t VMSHelp@fairfaxcounty.gov](mailto:VMSHelp@fairfaxcounty.gov)